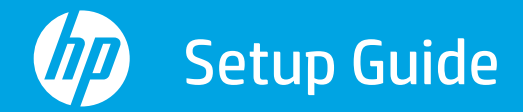

Guide de configuration Реттеу нұсқаулығы

Guia de instalação Руководство по установке Vodič za podešavanje

Посібник із налаштування Kurulum Kılavuzu دليل الإعداد

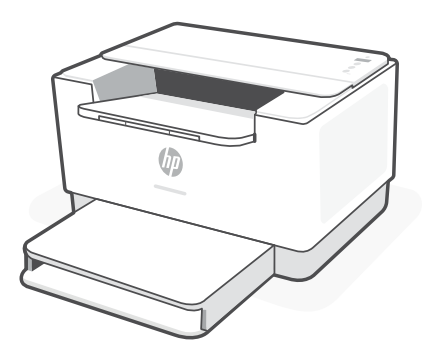

## HP LaserJet

M207-M212 series

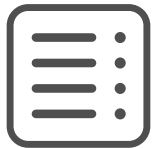

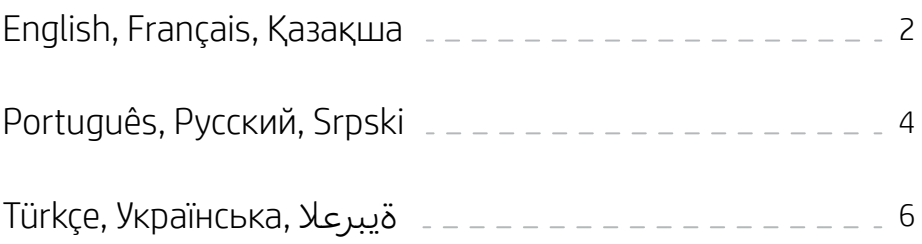

English | Français | Қазақша

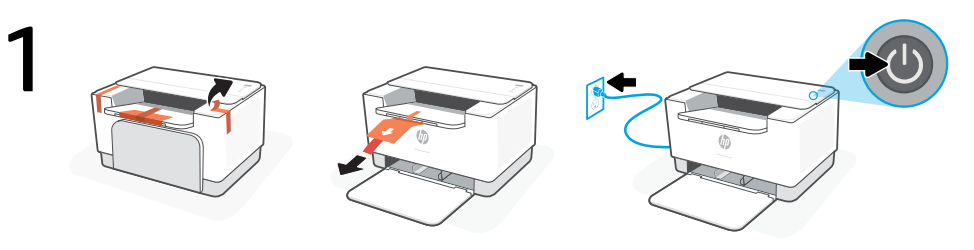

- **EN** Remove all tape and pull the paper sheet from the printer. Plug in and turn on the printer.
- Retirez l'ensemble du ruban et tirez la feuille de papier hors de l'imprimante. Branchez et allumez l'imprimante. **FR**
- Барлық таспаны алып, принтерден қағаз парағын тартып шығарыңыз. Принтерді ток көзіне жалғап, қосыңыз. **KK**

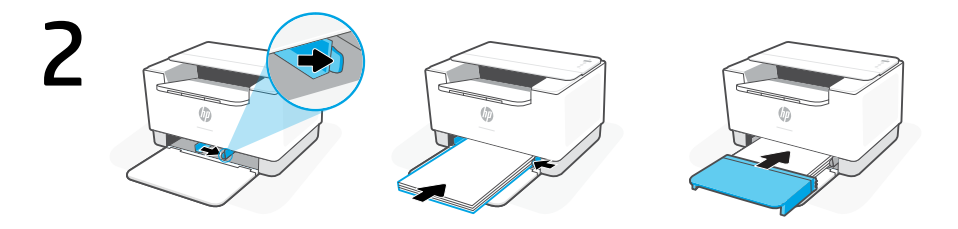

- **EN** Slide out the guides. Load Letter or A4 paper and adjust the guides. Slide the tray cover into place.
- **FR** Sortez les guides. Chargez du papier de format Lettre ou A4 et ajustez les guides. Faites glisser le capot du bac dans son emplacement.
- **KK** Бағыттауыштарды сырғытып шығарыңыз. Letter немесе A4 форматындағы қағаз салып, бағыттауыштарды реттеңіз. Науа қақпағын орнына сырғытыңыз.

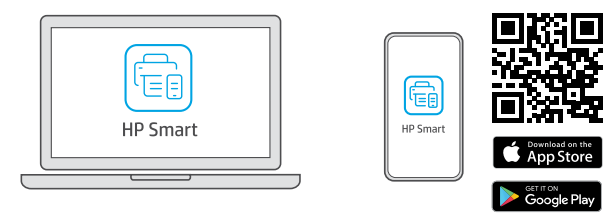

## [123.hp.com](https://123.hp.com)

- **EN** Install the **required** HP Smart software from [123.hp.com](https://123.hp.com) or your app store on a computer or mobile device.
- **FR** Installez le logiciel HP Smart requis depuis le site [123.hp.com](https://123.hp.com) ou votre magasin d'applications sur un ordinateur ou un périphérique mobile.
- **KK** Компьютерге немесе мобильдік құрылғыға [123.hp.com](https://123.hp.com) сайтынан немесе қолданбалар дүкенінен қажетті HP Smart бағдарламалық құралын орнатыңыз.

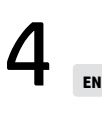

Follow instructions in HP Smart to connect the printer to a network and finish setup.

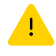

If connecting the printer to Wi-Fi, your computer or mobile device must be near the printer during setup. See Reference Guide for Wi-Fi troubleshooting and tips.

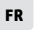

Suivez les instructions dans l'application HP Smart pour connecter l'imprimante à un réseau et terminer la configuration.

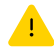

Si vous connectez l'imprimante au Wi-Fi, votre ordinateur ou périphérique mobile doit se trouver à proximité de l'imprimante pendant la configuration. Consultez le Guide de référence pour des conseils de dépannage du Wi-Fi et des astuces.

Принтерді желіге қосу және реттеуді аяқтау үшін HP Smart бағдарламалық құралындағы нұсқауларды орындаңыз. **KK**

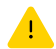

Принтерді Wi-Fi желісіне қоссаңыз, компьютеріңіз немесе мобильдік құрылғыңыз реттеу кезінде принтердің жанында болуы тиіс. Wi-Fi ақаулықтарын жою туралы ақпарат және кеңестер Анықтамалық нұсқаулықта бар.

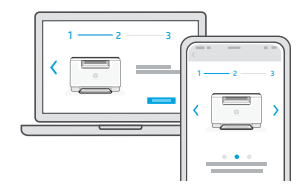

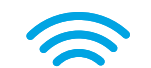

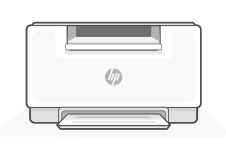

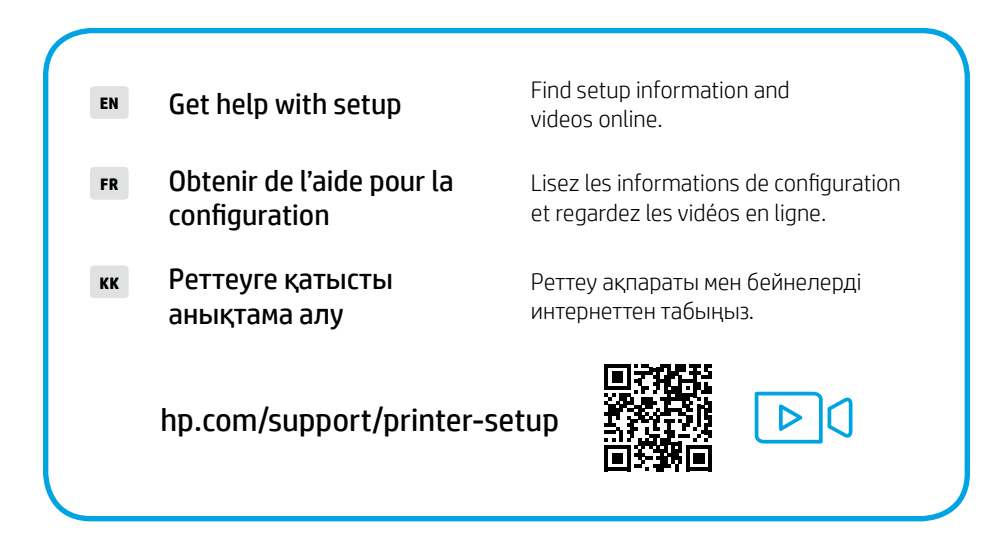

Português | Русский | Srpski

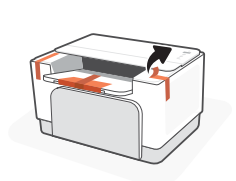

1

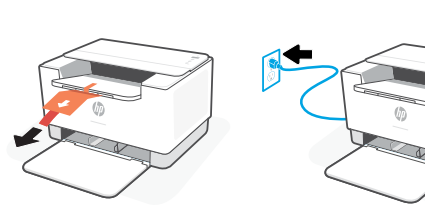

- **PT** Remova toda a fita adesiva e puxe a folha de papel da impressora. Conecte o cabo e ligue a impressora.
- **RU** Удалите ленту и вытащите лист бумаги из принтера. Подключите принтер к розетке и включите его.
- **SR** Uklonite svu traku i izvucite list papira iz štampača. Priključite štampač u struju i uključite ga.

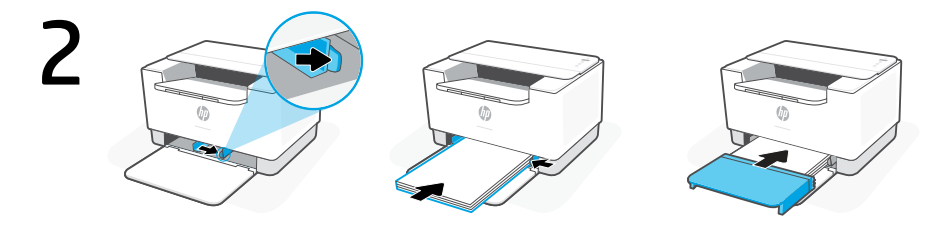

- **PT** Deslize as guias para fora. Insira papel carta ou A4 e ajuste as guias. Deslize a tampa da bandeja até encaixá-la corretamente.
- **RU** Разведите направляющие. Загрузите бумагу формата A4 или Letter и скорректируйте положение направляющих. Поставьте крышку лотка на место.
- **SR** Izvucite vođice. Ubacite Letter ili A4 papir i podesite vođice. Vratite poklopac ležišta na mesto.

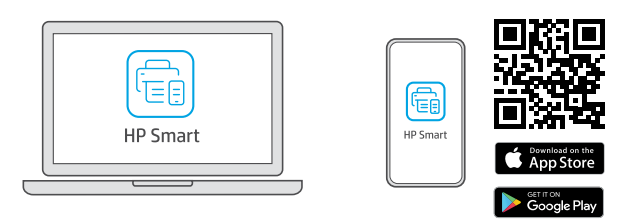

## [123.hp.com](https://123.hp.com)

- **PT** Instale o software HP Smart necessário de [123.hp.com](https://123.hp.com) ou da sua app store em um computador ou dispositivo móvel.
- **RU** Установите необходимое программное обеспечение HP Smart с веб-сайта [123.hp.com](https://123.hp.com) или из магазина приложений на вашем компьютере или мобильном устройстве.
- **SR** Instalirajte obavezan softver HP Smart sa veb lokacije [123.hp.com](https://123.hp.com) ili iz prodavnice aplikacija na računar ili mobilni uređaj.

Siga as instruções no HP Smart para conectar a impressora a uma rede e terminar a configuração.

4

**PT**

Se for conectar a impressora ao Wi-Fi, o computador ou dispositivo móvel precisará estar perto da impressora durante a configuração. Consulte o Guia de referência para ver soluções de problemas e dicas relacionadas à conexão Wi-Fi.

**RU** Чтобы подключить принтер к сети и завершить настройку, следуйте указаниям в HP Smart.

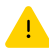

Если принтер требуется подключить к Wi-Fi, в процессе настройки ваш компьютер или мобильное устройство должны находиться рядом с принтером. Советы по устранению неполадок и рекомендации по настройке Wi-Fi см. в справочном руководстве.

Pratite uputstva u aplikaciji HP Smart da biste povezali štampač sa mrežom i dovršili podešavanje.

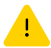

**SR**

Ako štampač povezujete s Wi-Fi mrežom, računar ili mobilni uređaj moraju tokom podešavanja biti u blizini štampača. Uputstva za otklanjanje problema s Wi-Fi mrežom i savete potražite u Referentnom vodiču.

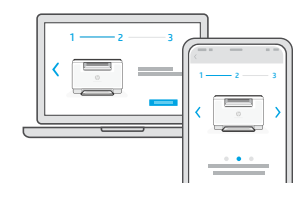

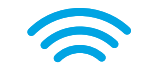

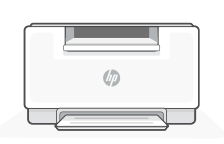

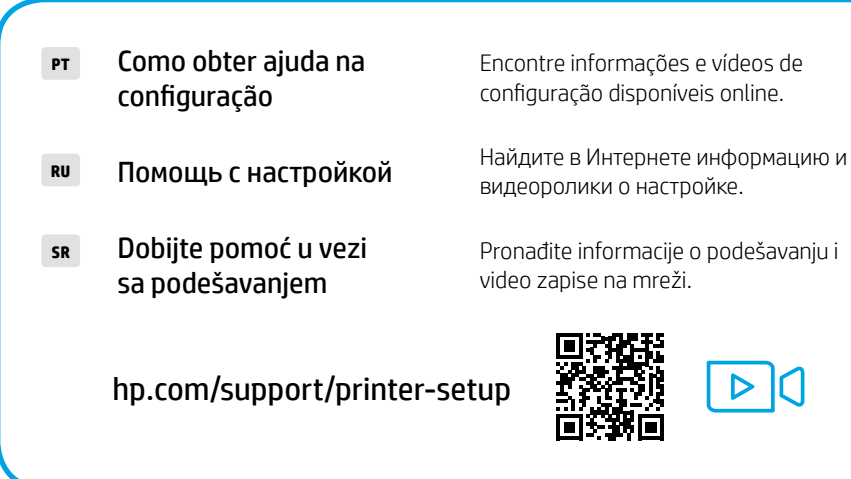

Türkçe | Українська | ةيبرعال

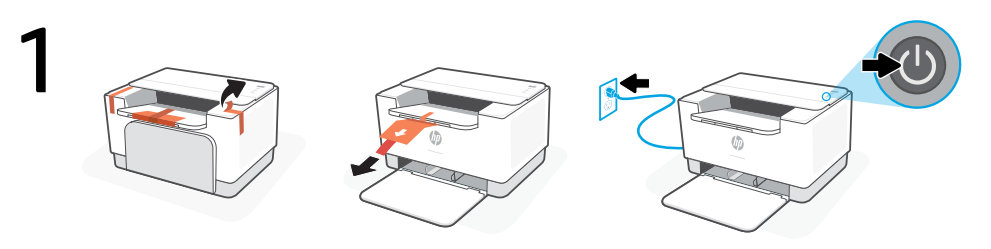

- **TR** Tüm bantları çıkarın ve yaprağı yazıcıdan çekin. Fişi prize takın ve yazıcıyı açın.
- Вийміть із принтера всю стрічку та витягніть аркуш паперу. Підключіть принтер до мережі та ввімкніть його. **UK**

ِّ قم بإزالة جميع األشرطة واسحب ورقة من الطابعة. وص **AR** ل الطابعة وشغلها.

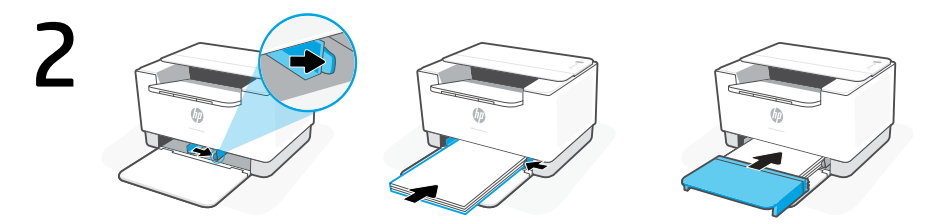

- **TR** Kılavuzları dışarı doğru kaydırın. Letter veya A4 kağıt yükleyin ve kılavuzları ayarlayın. Tepsi kapağını kaydırarak yerine oturtun.
- **UK** Висуньте напрямні. Завантажте папір формату Letter або A4 та відрегулюйте напрямні. Установіть кришку лотка на місце.
	- **ar أس**حب الموجهات للخارج. حمّل ورقا بحجم letter أو A4 واضبط الموجهات. ضع<br>... المطالب غطاء الدرج في مكانه.

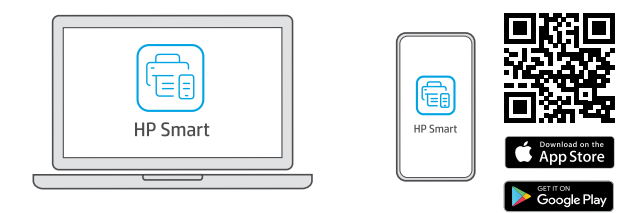

## [123.hp.com](https://123.hp.com)

- **TR** Gerekli HP Smart yazılımını [123.hp.com](https://123.hp.com) adresinden veya uygulama mağazanızdan bir bilgisayara veya mobil aygıta yükleyin.
- **UK** Установіть необхідне програмне забезпечення HP Smart на свій комп'ютер або мобільний пристрій зі сторінки [123.hp.com](https://123.hp.com) або з магазину додатків.
	- قم بتثبيت برنامج HP Smart **المطلوب** من موقع **123.hp.com** أو متجر التطبيقات الخاص بك على جهاز كمبيوتر أو جهاز محمول. **AR**

4 **TR**

Yazıcıyı bir ağa bağlamak ve kurulumu tamamlamak için HP Smart'taki yönergeleri izleyin.

Yazıcıyı Wi-Fi'a bağlıyorsanız kurulum sırasında bilgisayarınızın veya mobil aygıtınızın yazıcının yakınında olması gerekir. Wi-Fi sorun giderme ve ipuçları için Başvuru Kılavuzuna bakın.

**UK** Слідуйте вказівкам у HP Smart для підключення принтера до мережі та завершення налаштування.

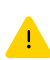

Якщо ви підключаєте принтер до Wi-Fi, під час налаштування комп'ютер чи мобільний пристрій має розташовуватися біля принтера. Указівки з вирішення проблем із Wi-Fi і підказки див. в Довідковому посібнику.

اتبع اإلرشادات الموجودة في Smart HP لتوصيل الطابعة بشبكة وإنهاء الإعداد.

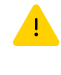

**AR**

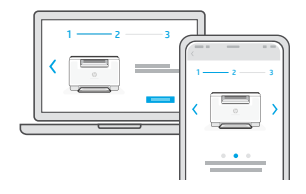

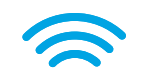

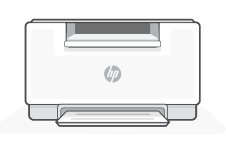

في حالة توصيل الطابعة بشبكة Fi-Wi، يجب أن يكون الكمبيوتر أو الجهاز المحمول بالقرب من الطابعة أثناء اإلعداد. راجع الدليل المرجعي الستكشاف أخطاء Fi-Wi وإصالحها.

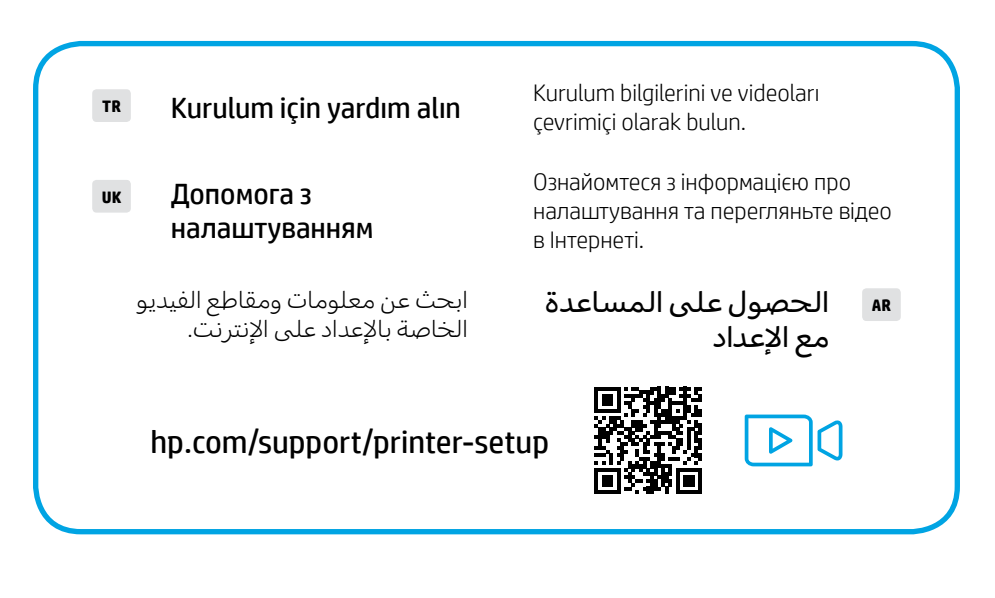

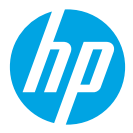

The Apple logo is a trademark of Apple Inc., registered in the U.S. and other countries. App Store is a service mark of Apple Inc.

Android, Google Play, and the Google Play logo are trademarks of Google Inc.

© Copyright 2021 HP Development Company, L.P.

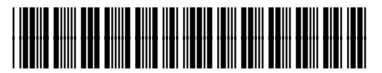

6GW62-90004

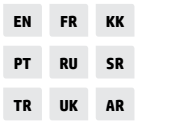

Printed in Vietnam

Imprimé au Vietnam